## SCRIBE 1<sup>re</sup> connexion / son / vidéo

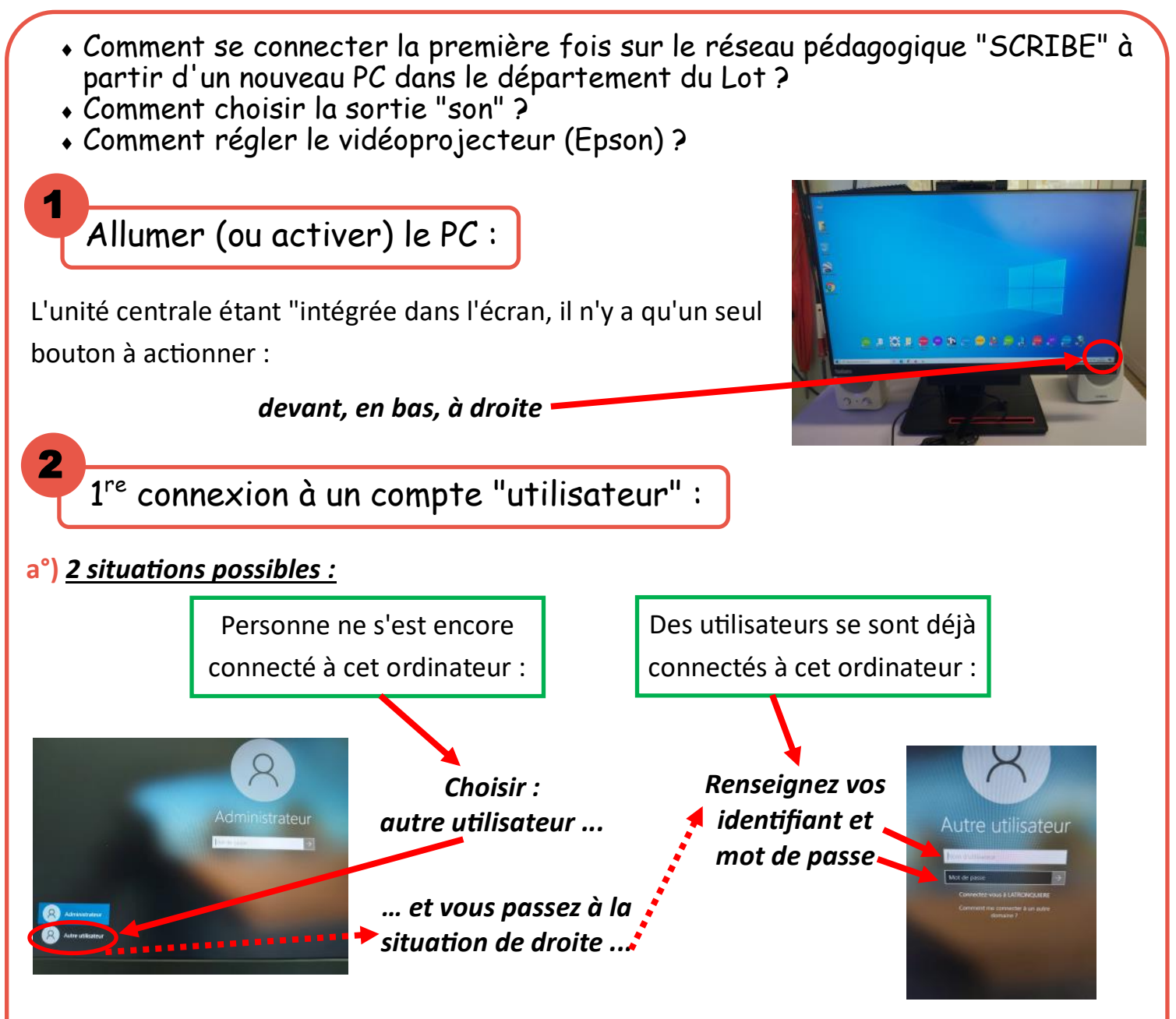

## **b°)** *Changer le mot de passe :*

à la première connexion, vous êtes invité à personnaliser votre mot de passe. Il doit se composer de 8 caractères minimum, comprenant 3 "casses" parmi les suivantes : minuscule, majuscule, chiffre, caractères spéciaux.

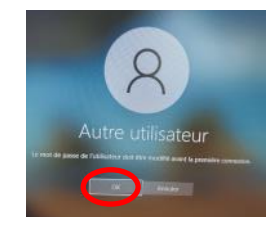

*… on vous avertit qu'il faut changer le MdP ...*

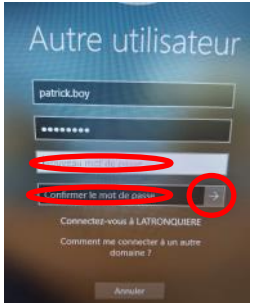

*… vous devez saisir votre nouveau Mot de Passe et le confirmer par une deuxième saisie ...*

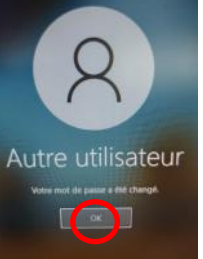

*09/2021 EDULAB 46500 GRAMAT 1/2 s'ouvre. … confirmation du changement du ,MdP ...*

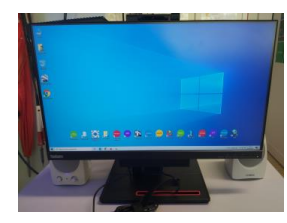

*… votre bureau* 

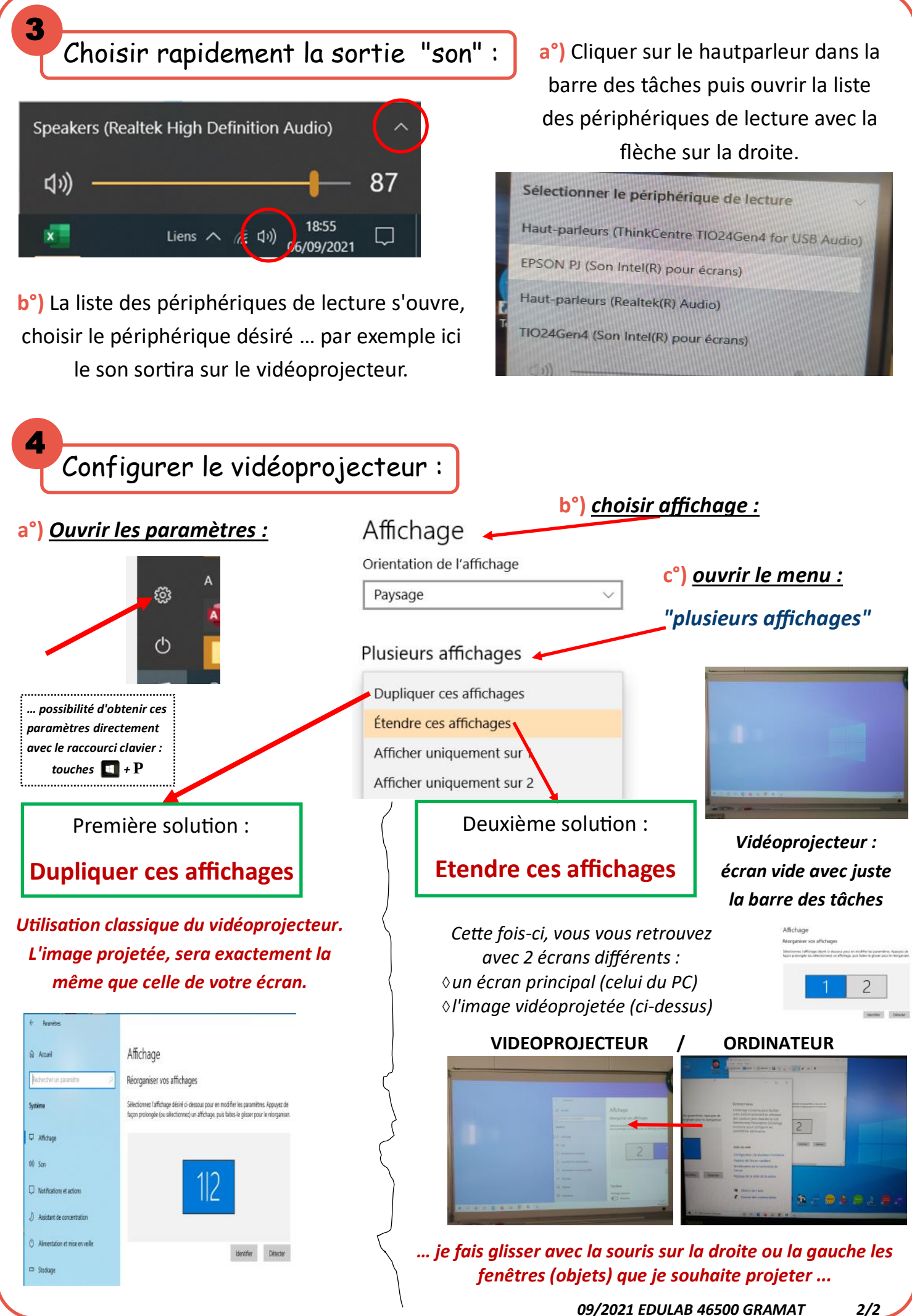